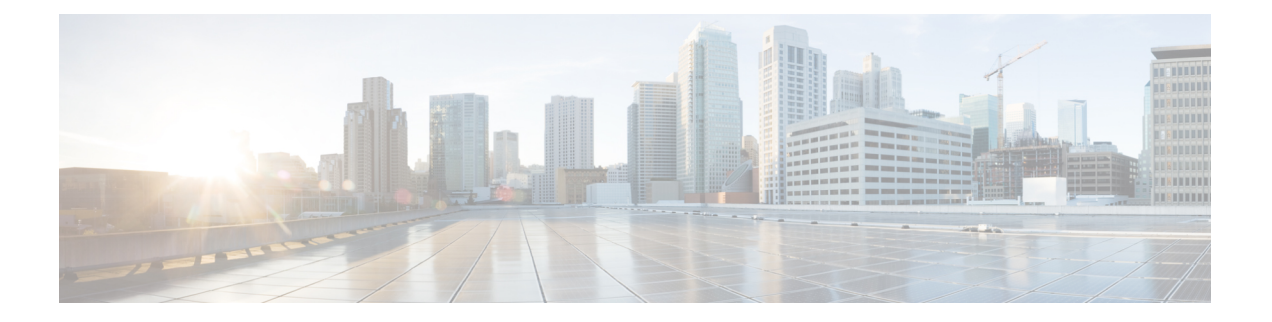

# **Cisco ACI GOLF**

- Cisco ACI GOLF  $(1 \sim -\check{\mathcal{V}})$
- DCIG への BGP EVPN タイプ 2 ホスト ルートの分散化, on page 9
- EVPN タイプ 2 ルート アドバタイズメントのトラブルシューティング, on page 10

# **Cisco ACI GOLF**

Cisco ACI GOLF 機能 (ファブリック WAN のレイヤ 3 EVPN サービス機能とも呼ばれる) では、 より効率的かつスケーラブルな ACI ファブリック WAN 接続が可能になります。スパイン ス イッチに接続されている WAN に OSPF 経由で BGP EVPN プロトコルが使用されます。

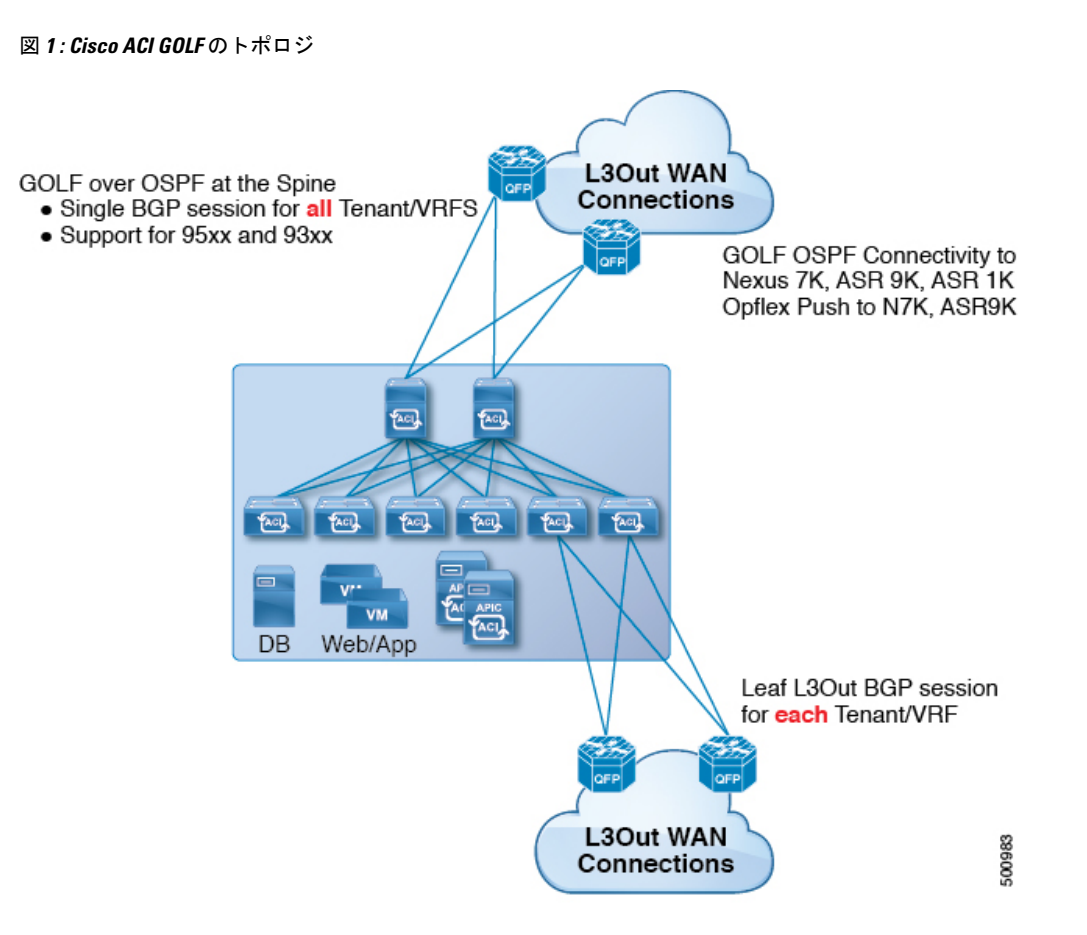

すべてのテナント WAN 接続が、WAN ルータが接続されたスパイン スイッチ上で単一のセッ ションを使用します。データセンター相互接続ゲートウェイ(DCIG)へのテナント BGP セッ ションのこの集約では、テナント BGP セッションの数と、それらすべてに必要な設定の量を 低減することによって、コントロールプレーンのスケールが向上します。ネットワークは、ス パイン ファブリック ポートに設定された レイヤ 3 サブインターフェイスを使用して拡張され ます。GOLFを使用した、共有サービスを伴うトランジットルーティングはサポートされてい ません。

スパインスイッチでのGOLF物理接続のためのレイヤ3外部外側ネットワーク(L3extOut)は、 infra テナントの下で指定され、次のものを含みます:

- LNodeP (infra テナントの L3Out では、l3extInstP は必要ありません)。
- infra テナントの GOLF 用の L3extOut のプロバイダ ラベル。
- OSPF プロトコル ポリシー
- BGP プロトコル ポリシー

すべての通常テナントが、上記で定義した物理接続を使用します。通常のテナントで定義した L3extOut では、次が必要です:

- サブネットとコントラクトを持つ l3extInstP (EPG)。サブネットの範囲を使用して、ルー ト制御ポリシーとセキュリティポリシーのインポートまたはエクスポートを制御します。 ブリッジドメインサブネットは外部的にアドバタイズするように設定される必要があり、 アプリケーション EPG および GOLF L3Out EPG と同じ VRF に存在する必要があります。
- アプリケーション EPG と GOLF L3Out EPG の間の通信は、(契約優先グループではなく) 明示的な契約によって制御されます。
- l3extConsLbl コンシューマ ラベル。これは infra テナントの GOLF 用の L3Out の同じプロ バイダラベルと一致している必要があります。ラベルを一致させることにより、他のテナ ント内のアプリケーション EPG が LNodeP 外部 L3Out EPG を利用することが可能になりま す。
- infra テナント内のマッチング プロバイダ L3extOut の BGP EVPN セッションは、この L30ut で定義されたテナントルートをアドバタイズします。

## に関する注意事項と制限事項 **Cisco ACI GOLF**

次に示す Cisco ACI GOLF のガイドラインおよび制限事項に従ってください。

- GOLF は共有サービスをサポートしていません。
- GOLF はトランジット ルーティングをサポートしていません。
- GOLF ルータは、トラフィックを受け入れるために少なくとも 1 つのルートを Cisco Application Centric Infrastructure(ACI)にアドバタイズする必要があります。Cisco ACI が 外部ルータからルートを受信するまで、リーフスイッチと外部ルータの間にトンネルは作 成されません。
- すべての Cisco Nexus 9000 シリーズ Cisco ACI モードのスイッチと、すべての Cisco Nexus 9500 プラットフォーム Cisco ACI モード スイッチライン カードおよびファブリック モ ジュールが GOLF をサポートします。Cisco APIC、リリース 3.1(x) 以降では、これに N9K-C9364C スイッチが含まれます。
- 現時点では、ファブリック全体のスパインスイッチインターフェイスに展開できるのは、 単一の GOLF プロバイダ ポリシーだけです。
- Cisco APIC リリース 2.0(2) まで、GOLF は Cisco ACI マルチポッド でサポートされていま せん。リリース 2.0 (2) では、同じファブリックでの 2 つの機能を、スイッチ名の末尾に 「EX」のない Cisco Nexus N9000K スイッチ上でのみサポートしています。たとえば N9K-9312TX です。2.1(1) リリース以降では、2 つの機能を、Cisco ACI マルチポッド およ びEVPNトポロジで使用されているすべてのスイッチでともに展開できるようになりまし た。
- スパイン スイッチで GOLF を設定する場合、コントロール プレーンがコンバージするま では、別のスパイン スイッチで GOLF の設定を行わないでください。
- スパイン スイッチは複数のプロバイダの GOLF 外側ネットワーク (GOLF L3Outs) に追加 できますが、GOLF L3Out ごとのプロバイダ ラベルは異なっている必要があります。ま

た、この例では、OSPFエリアもL3extOutごとに異なっていて、異なるループバックアド レスを使用する必要があります。

- infraテナント内のマッチングプロバイダL3OutのBGPEVPNセッションは、このL3extOut で定義されたテナント ルートをアドバタイズします。
- 3 つの GOLF Outs を展開する場合、1 つだけが GOLF のプロバイダ/コンシューマ ラベル を持っていて、どれも集約をエクスポートしないなら、CiscoAPICはすべてのルートをエ クスポートします。これは、テナントのリーフスイッチ上の既存のL3extOutと同じです。
- VRF インスタンスに SPAN 接続先がある ERSPAN セッションがあり、VRF インスタンス で GOLF が有効になっており、ERSPAN 送信元にスパイン スイッチ上のインターフェイ スがある場合、トランジット プレフィックスは非 GOLF L3Out から間違った BGP ネクス トホップで GOLF ルータに送信されます。
- •スパインスイッチとデータセンター相互接続 (DCI) ルータ間に直接ピアリングがある場 合、リーフ スイッチから ASR へのトランジット ルートには、リーフ スイッチの PTEP と して次のホップが存在することになります。この場合、その Cisco ACI ポッドの TEP 範囲 に対して ASR の静的ルートを定義します。また、DCI が同じポッドにデュアルホーム接 続されている場合は、静的ルートの優先順位(管理距離)は、他のリンクを通じて受信す るルートと同じである必要があります。
- デフォルトの bgpPeerPfxPol ポリシーは、ルートを 20,000 に制限しています。Cisco ACI WANインターコネクト ピアの場合には、必要に応じてこれを増やしてください。
- 1 つのスパイン スイッチ上に 2 つの L3extOut が存在し、そのうちの一方のプロバイダ ラ ベルが prov1 で DCI 1 とピアリングしており、もう一方の L3extOut のプロバイダ ラベル が prov2 で DCI 2 とピアリングしているという、展開シナリオを考えます。テナント VRF インスタンスに、プロバイダ ラベルのいずれか一方 (prov1 または prov2) をポイントして いるコンシューマ ラベルがある場合、テナント ルートは DCI 1 と DCI 2 の両方に送信さ れます。
- GOLF OpFlex VRFインスタンスを集約する場合、Cisco ACIファブリック内、またはGOLF OpFlex VRF インスタンスとシステム内のその他の VRF インスタンス間の GOLF デバイス では、ルートのリーキングは発生しません。VRF リーキングのためには、(GOLF ルータ ではなく) 外部デバイスを使用する必要があります。

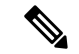

Cisco ACI は IP フラグメンテーションをサポートしていません。したがって、外部ルータへの レイヤ 3 Outside (L3Out) 接続、または Inter-Pod Network (IPN) を介した マルチポッド 接続 を設定する場合は、インターフェイス MTU がリンクの両端で適切に設定されていることが推 奨されます。Cisco ACI、 Cisco NX-OS、Cisco IOS などの一部のプラットフォームでは、設定 可能な MTU 値はイーサネット ヘッダー (一致する IP MTU、14-18 イーサネット ヘッダー サイ ズを除く)を考慮していません。また、IOSXRなどの他のプラットフォームには、設定された MTU値にイーサネットヘッダーが含まれています。設定された値が9000の場合、CiscoACI、 Cisco NX-OS Cisco IOS の最大 IP パケット サイズは 9000 バイトになりますが、IOS-XR のタグ なしインターフェイスの最大 IP パケットサイズは 8986 バイトになります。 (注)

各プラットフォームの適切なMTU値については、それぞれの設定ガイドを参照してください。

CLI ベースのコマンドを使用して MTU をテストすることを強く推奨します。たとえば、Cisco NX-OS CLI で ping 1.1.1.1 df-bit packet-size 9000 source-interface ethernet 1/1 などの コマンドを使用します。

### 複数のサイトで共有 **APIC** ゴルフ接続

トポロジでは、複数のサイト、APIC サイトの拡大 Vrf は、ゴルフ接続を共有している場合、 リスクのクロス VRF トラフィックの問題を回避する次のガイドラインに従います。

### スパイン スイッチと、**DCI** の間でルート ターゲットの設定

ゴルフ Vrf の EVPN ルート ターゲット (RTs) を設定する 2 つの方法があります: 手動 RT と自 動 RT. ルート ターゲットは、ACI 背表紙と OpFlex を介して DCIs の間で同期されます。ゴル フ Vrf の自動 RT は、形式に組み込まれて Fabric ID: – *ASN* : [ *FabricID* ] *VNID*

2 つのサイトには、次の図のように導入の Vrf がある、Vrf 間のトラフィックを混在させるこ とができます。

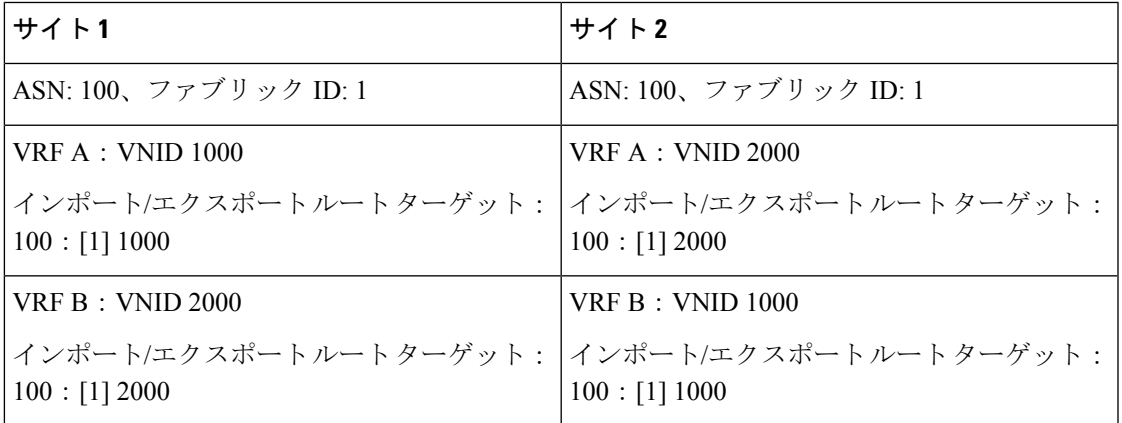

#### **Dci** のために必要なルート マップ

トンネルは、中継ルートは、[DCI を介してリークとサイト間では作成されません、ため、コ ントロール プレーンの手間をも削減する必要があります。もう 1 つのサイトでゴルフ スパイ ンに、DCI への 1 つのサイトでゴルフ スパインから送信される EVPN タイプ 5 およびタイプ 2 ルートを送信できませんする必要があります。これが発生スパイン スイッチに dci のために 次のタイプの BGP セッションが必要がある場合。

Site1: IBGP--DCI--EBGP-- $\forall \forall \ \vdash 2$ 

Site1: EBGP--DCI--IBGP-- $\forall \forall$  ト2

Site1:--DCI--EBGP EBGP--サイト 2

Site1: IBGP RR クライアント--DCI (RR)----IBGP サイト 2

Dciのためにこの問題を避けるためには、ルートマップは、インバウンドおよびアウトバウン ドのピア ポリシーのさまざまな BGP コミュニティで使用されます。

ルートを 1 つのサイト、もう 1 つのサイト フィルタ着信ピア ポリシーでコミュニティに基づ くルートでゴルフ スパインへのアウト バウンド ピア ポリシー ゴルフ スパインから受信しま す。別のアウト バウンド ピア ポリシーは、WAN へコミュニティを取り除き。すべてのルー ト マップは、ピアのレベルでです。

### **GUI** を使用した **ACI GOLF** の設定

次に、任意のテナント ネットワークが使用できるインフラ GOLF サービスを設定する手順に ついて説明します。

#### 手順

- ステップ **1** メニュー バーで、をクリックして テナント 、] をクリックし、 インフラ を選択、テナント インフラ。
- ステップ **2** [ナビゲーション(**Navigation**)] ペインで、**[**ネットワー キング(**Networking**)**]** オプションを 展開し、次のアクションを行います。
	- a) [L3Outs] を右クリックし、[L3Out の作成 (Create L3Out)] をクリックして、[L3Out の作成 (Create L3Out)] ウィザードを開きます。
	- b) [名前(Name)]、[VRF]、および [L3 ドメイン(L3 Domain)] フィールドに必要な情報を 入力します。
	- c) [用途: (Use For :)] フィールドで、[Golf] を選択します。

[プロバイダ ラベル(Provider Label)] フィールドと [ルート ターゲット(Route Target)] フィールドが表示されます。

- d) [プロバイダラベル(ProviderLabel)]フィールドに、プロバイダラベル(たとえば、golf) を入力します。
- e) ルート ターゲット フィールドで、自動または明示的なポリシーを持つ BGP ルート ター ゲットをフィルタリング ポリシーを使用するかどうかを選択します。
- 自動 -自動 BGP ルート ターゲット Vrf でフィルタ リングは、これに関連付けられて いる実装は、外部設定をルーティングします。
- 明示的な -ルートターゲットの明示的にフィルタリングの実装では、この設定の外部 ルーティングに関連付けられている Vrf に BGP ルート ターゲット ポリシーが設定さ れています。
	- 明示的なルートターゲットポリシーが設定されている、 **BGP**ルートター ゲット プロファイル テーブルで、 **BGP** ページ の **VRF** ウィザードの作 成 します。選択した場合、自動 オプションで ルートターゲット 1フィー ルドで明示ルート ターゲット ポリシーの設定、 **VRF** ウィザードの作成 BGP ルーティングの中断を引き起こす可能性があります。 (注)
- f) 残りのフィールドはそのままにして(BGP を選択するなど)、[次へ(Next)] をクリック します。

[ノードとインターフェイス(**Nodes and Interfaces**)] ウィンドウが表示されます。

- ステップ3 [L3Outの作成 (Create L3Out) 1ウィザードの「ノードとインターフェイス (Nodes and Interfaces) 1 ウィンドウに必要な情報を入力します。
	- a) **[**ノード **ID]** ドロップダウン リストで、スパイン スイッチ ノード ID を選択します。
	- b) [Router ID] フィールドに、ルータ ID を入力します。
	- c) (任意) 必要に応じて、ループバック アドレスに別の IP アドレスを設定できます。

[ルータ ID (Router ID) ] フィールドに入力したエントリと同じ内容が [ループバック アド レス(Loopback Address)] フィールドに自動で入力されます。これは以前のビルドでの [ループバック アドレスのルータ ID の使用(Use Router ID for Loopback Address)] と同等 です。ループバックアドレスにルートIDを使用しない場合は、ループバックアドレスに別 のIPアドレスを入力します。ループバック アドレスにルータ ID を使用しない場合は、こ のフィールドを空のままにします。

- d) [外部コントロール ピア(External Control Peering)] フィールドはオンのままにします。
- e) [ノードとインターフェイス(Nodes and Interfaces)]ウィンドウに追加の必要な情報を入力 します。

このウィンドウに表示されるフィールドは、[レイヤ3 (Layer3) ]および[レイヤ2 (Layer 2)] 領域で選択したオプションによって異なります。

f) [ノードとインターフェイス(Nodes and Interfaces)]ウィンドウで残りの追加の情報を入力 したら、[次 (Next) ] をクリックします。

[プロトコル(**Protocols**)] ウィンドウが表示されます。

- ステップ **4** [L3Outの作成(Create L3Out)]ウィザードの[プロトコル(Protocols)]ウィンドウに必要な情 報を入力します。
	- a) [BGP ループバック ポリシー(BGP Loopback Policies)] および [BGP インターフェイス ポ リシー (BGP Interface Policies) 1領域で、次の情報を入力します。
		- ピア アドレス(**Peer Address**):ピア IP アドレスを入力します
- **EBGP Multihop TTL**(**EBGP** マルチホップ **TTL**):接続の存続可能時間(TTL)を入 力します。範囲は 1 〜 255 ホップです。ゼロの場合、TTL は指定されません。デフォ ルトは 0 です。
- リモート **ASN**(**Remote ASN**):ネイバー自律システムを固有に識別する番号を入力 します。自律システム番号は、プレーン形式の 1 〜 4294967295 の 4 バイトにするこ とができます。
	- (注) ACI は asdot または asdot+ 形式の自律システム番号をサポートしません。
- b) [**OSPF**]領域で、デフォルトOSPFポリシー、以前に作成したOSPFポリシー、または[**OSPF** インターフェイス ポリシーの作成(**Create OSPF Interface Policy**)] を選択します。
- c) **[**次へ(**Next**)**]** をクリックします。

[外部 **EPG**(**External EPG**)] ウィンドウが表示されます。

- **ステップ5 [L3Out** の作成(Create L3Out)] ウィザードで [外部 EPG(External EPG)] ウィンドウに必要な 情報を入力します。
	- a) **Name** フィールドに、外部ネットワークの名前を入力します。
	- b) [提供済みコントラクト(**Provided Contract**)] フィールドで、提供済みコントラクトの名 前を入力します。
	- c) [消費済みコントラクト(**Consumed Contract**)] フィールドで、消費済みコントラクトの 名前を入力します。
	- d) [すべてのサブネットを許可(**Allow AllSubnet**)] フィールドで、この L3Out 接続からのす べての中継ルートをアドバタイズしない場合はオフにします。

このボックスをオフにすると、[Subnets]領域が表示されます。次の手順に従って、必要な サブネットとコントロールを指定します。

e) [完了(Finish)] をクリックして、[L3Out の作成(Create L3Out)] ウィザードに必要な設 定の入力を完了させます。

### ステップ **6** テナントの [ナビゲーション(**Navigation**)] ペインで、 *tenant\_name* > **[**ネットワー キング (**Networking**)**]** > **L3Outs** を展開し、次のアクションを行います。

- a) [L3Outs] を右クリックし、[L3Out の作成(Create L3Out)] をクリックしてウィザードを開 きます。
- b) [名前(Name)]、[VRF]、および [L3 ドメイン(L3 Domain)] フィールドに必要な情報を 入力します。
- c) [GOLF の使用 (Use for GOLF) ] フィールドの横にあるボックスをオンにします。
- d) [ラベル(Label)] フィールドで、[コンシューマ(Consumer)] を選択します。
- e) **[**コンシューマ ラベル**]** を割り当てます。この例では、(以前に作成した)*golf* を使用しま す。
- f) [次へ(**Next**)] をクリックし、[完了(**Finish**)] をクリックします。

# **DCIG** への **BGP EVPN** タイプ **2** ホスト ルートの分散化

## **DCIG** への **BGP EVPN** タイプ **2** のホスト ルートの配信

APIC ではリリース 2.0(1f) まで、ファブリック コントロール プレーンは EVPN ホスト ルート を直接送信してはいませんでしたが、Data Center Interconnect Gateway (DCIG) にルーティン グしている BGP EVPN タイプ 5(IP プレフィックス)形式のパブリック ドメイン(BD)サブ ネットをアドバタイズしていました。これにより、最適ではないトラフィックの転送となる可 能性があります。転送を改善するため APIC リリース 2.1 x では、ファブリック スパインを有 効にして、パブリックBDサブネットとともにDCIGにEVPNタイプ2(MAC-IP)ホストルー トを使用してホスト ルートをアドバタイズできます。

そのためには、次の手順を実行する必要があります。

- **1.** BGP アドレス ファミリ コンテキスト ポリシーを設定する際に、ホスト ルート リークを有 効にします。
- **2.** GOLF セットアップで BGP EVPN へのホスト ルートをリークする場合:
	- **1.** GOLF が有効になっている場合にホスト ルートを有効にするには、インフラストラク チャ テナント以外に、BPG アドレス ファミリ コンテキスト ポリシーがアプリケー ション テナント(アプリケーション テナントはコンシューマ テナントであり、エン ドポイントを BGP EVPN にリークします)で設定されている必要があります。
	- **2.** 単一ポッド ファブリックについては、ホスト ルート機能は必要ありません。ホスト ルート機能は、マルチポッドファブリックセットアップで最適ではない転送を避ける ために必要です。ただし、単一ポッドファブリックがセットアップされる場合、エン ドポイントから BGP EVPN にリークするため、ファブリック外部接続ポリシーを設定 し ETEP IP アドレスを提供する必要があります。そうしないと、ホスト ルートは、 BGP EVPN にはリークされません。
- **3.** VRF のプロパティを設定する場合:
	- **1.** IPv4 および IPv6 の各アドレス ファミリの BGP コンテキストに BGP アドレス ファミ リ コンテキスト ポリシーを追加します。
	- **2.** VRFからインポートまたはエクスポート可能なルートを特定するBGPルートターゲッ ト プロファイルを設定します。

## **GUI** を使用して **DCIG** への **BGP EVPN** タイプ **2** のホスト ルートを分散す る

次の手順で BGP EVPN タイプ 2 のホスト ルートの分散を有効にします。

### 始める前に

インフラ テナントでのACI の WAN 相互接続サービスをすでに設定しており、サービスを使用 するテナントを設定している

### 手順

- ステップ **1** メニュー バーで **[**テナント(**Tenants**)**]** > **[**インフラ(**infra**)**]** をクリックします。
- ステップ **2** [ナビゲーション(Navigation)]ペインで、**[**ポリシー(**Policies**)**]** > **[**プロトコル(**Protocol**)**]** > **[BGP]**をクリックします。
- ステップ **3 BGP Address Family Context** を右クリックし、**Create BGP Address Family Context Policy** を選 択し、次の手順を実行します:
	- a) ポリシーの名前を入力し、必要に応じて説明を追加します。
	- b) **Enable Host Route Leak** チェック ボックスをクリックします。
	- c) **Submit** をクリックします。
- ステップ **4 [**テナント(**Tenants**)**]** > **[tenant-name]**(BGP アドレス ファミリ コンテキスト ポリシーを使 用するテナント)をクリックし、[ネットワーキング(**Networking**)] を展開します。
- ステップ **5 VRF** を展開し、分散するホスト ルートを含む VRF をクリックします。
- ステップ **6** VRF のプロパティを設定するときには、**BGP Address Family Context Policy** を IPv4 と IPv6 の **BGP Context Per Address Families** に追加します。
- ステップ **7** [Submit] をクリックします。

# **EVPN** タイプ **2** ルート アドバタイズメントのトラブル シューティング

## **EVPN** タイプ **2** ルート アドバタイズメントのトラブルシューティング

## **DCIG** への **EVPN** タイプ **2** ルート配布のトラブルシューティング

EVPNトポロジでのトラフィック転送を最適化するために、ファブリックスパインを有効にし て、BGP EVPN タイプ 5 (IP プレフィックス) ルートの形式のパブリック BD サブネットとと もに、EVPN タイプ2 (MAC-IP) ルートを使用してホスト ルートをデータセンター インター コネクト ゲートウェイ (DCIG)に配布できます。これは、HostLeak オブジェクトを使用して 有効にします。ルート配布で問題が発生した場合は、このトピックの手順を使用してトラブル シューティングを行ってください。

#### 手順

ステップ **1** スパイン スイッチ CLI で次のようなコマンドを入力して、問題の VRF-AF で HostLeak オブ ジェクトが有効になっていることを確認します。

例:

```
spine1# ls /mit/sys/bgp/inst/dom-apple/af-ipv4-ucast/
ctrl-l2vpn-evpn ctrl-vpnv4-ucast hostleak summary
```
ステップ **2** スパイン スイッチ CLI で次のようなコマンドを入力して、config-MO が BGP によって正常に 処理されたことを確認します。

例:

spine1# **show bgp process vrf apple**

出力は次のようになります。

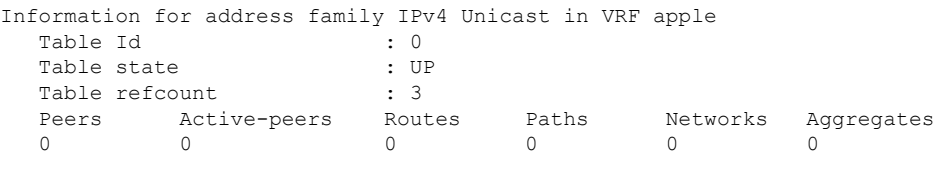

Redistribution None

Wait for IGP convergence is not configured GOLF EVPN MAC-IP route is enabled EVPN network next-hop 192.41.1.1 EVPN network route-map map\_pfxleakctrl\_v4 Import route-map rtctrlmap-apple-v4 EVPN import route-map rtctrlmap-evpn-apple-v4

ステップ **3** パブリック BD サブネットが EVPN タイプ 5 ルートとして DCIG にアドバタイズされているこ とを確認します。

### 例:

```
spine1# show bgp l2vpn evpn 10.6.0.0 vrf overlay-1
Route Distinguisher: 192.41.1.5:4123 (L3VNI 2097154)
BGP routing table entry for [5]:[0]:[0]:[16]:[10.6.0.0]:[0.0.0.0]/224, version 2088
Paths: (1 available, best #1)
Flags: (0x000002 00000000) on xmit-list, is not in rib/evpn
Multipath: eBGP iBGP
 Advertised path-id 1
```

```
Path type: local 0x4000008c 0x0 ref 1, path is valid, is best path
AS-Path: NONE, path locally originated
  192.41.1.1 (metric 0) from 0.0.0.0 (192.41.1.5)
   Origin IGP, MED not set, localpref 100, weight 32768
   Received label 2097154
   Community: 1234:444
   Extcommunity:
        RT:1234:5101
        4BYTEAS-GENERIC:T:1234:444
```

```
Path-id 1 advertised to peers:
  50.41.50.1
```
パス タイプ エントリで、**ref 1** は、1 つのルートが送信されたことを示します。

ステップ **4** EVPN ピアにアドバタイズされたホスト ルートが EVPN タイプ 2 MAC-IP ルートであったかど うかを確認します。

### 例:

```
spine1# show bgp l2vpn evpn 10.6.41.1 vrf overlay-1
Route Distinguisher: 10.10.41.2:100 (L2VNI 100)
BGP routing table entry for [2]:[0]:[2097154]:[48]:[0200.0000.0002]:[32]:[10.6.41
.1]/272, version 1146
Shared RD: 192.41.1.5:4123 (L3VNI 2097154)
Paths: (1 available, best #1)
Flags: (0x00010a 00000000) on xmit-list, is not in rib/evpn
Multipath: eBGP iBGP
  Advertised path-id 1
 Path type: local 0x4000008c 0x0 ref 0, path is valid, is best path
 AS-Path: NONE, path locally originated
 EVPN network: [5]:[0]:[0]:[16]:[10.6.0.0]:[0.0.0.0] (VRF apple)
   10.10.41.2 (metric 0) from 0.0.0.0 (192.41.1.5)
      Origin IGP, MED not set, localpref 100, weight 32768
     Received label 2097154 2097154
     Extcommunity:
```

```
Path-id 1 advertised to peers:
   50.41.50.1
```
RT:1234:16777216

共有 **RD** 行は、EVPN タイプ 2 ルートと BD サブネットによって共有される RD/VNI を示しま す。

**EVPN** ネットワーク行は、BD-Subnet の EVPN タイプ 5 ルートを示しています。

ピアにアドバタイズされたパス **ID** は、EVPN ピアにアドバタイズされたパスを示します。

ステップ **5** DCIGデバイスで次のようなコマンドを入力して、EVPNピア(DCIG)が正しいタイプ2MAC-IP ルートを受信し、ホスト ルートが特定の VRF に正常にインポートされたことを確認します (DCIG が以下の例の Cisco ASR 9000 スイッチ):

### 例:

```
RP/0/RSP0/CPU0:asr9k#show bgp vrf apple-2887482362-8-1 10.6.41.1
Tue Sep 6 23:38:50.034 UTC
BGP routing table entry for 10.6.41.1/32, Route Distinguisher: 44.55.66.77:51
Versions:
 Process bRIB/RIB SendTblVer
 Speaker 2088 2088
Last Modified: Feb 21 08:30:36.850 for 28w2d
Paths: (1 available, best #1)
 Not advertised to any peer
 Path #1: Received by speaker 0
 Not advertised to any peer
 Local
   192.41.1.1 (metric 42) from 10.10.41.1 (192.41.1.5)
     Received Label 2097154
     Origin IGP, localpref 100, valid, internal, best, group-best, import-candidate,
imported
     Received Path ID 0, Local Path ID 1, version 2088
     Community: 1234:444
     Extended community: 0x0204:1234:444 Encapsulation Type:8 Router
MAC:0200.c029.0101 RT:1234:5101
```
RIB RNH: table\_id 0xe0000190, Encap 8, VNI 2097154, MAC Address: 0200.c029.0101, IP Address: 192.41.1.1, IP table\_id 0x00000000 Source AFI: L2VPN EVPN, Source VRF: default, Source Route Distinguisher: **192.41.1.5:4123**

この出力では、受信した RD、ネクスト ホップ、および属性は、タイプ 2 ルートと BD サブ ネットで同じです。

I

٦

翻訳について

このドキュメントは、米国シスコ発行ドキュメントの参考和訳です。リンク情報につきましては 、日本語版掲載時点で、英語版にアップデートがあり、リンク先のページが移動/変更されている 場合がありますことをご了承ください。あくまでも参考和訳となりますので、正式な内容につい ては米国サイトのドキュメントを参照ください。